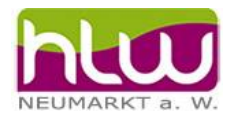

# Zitieren mit Word - Format "Chicago"

# **Inhaltsverzeichnis**

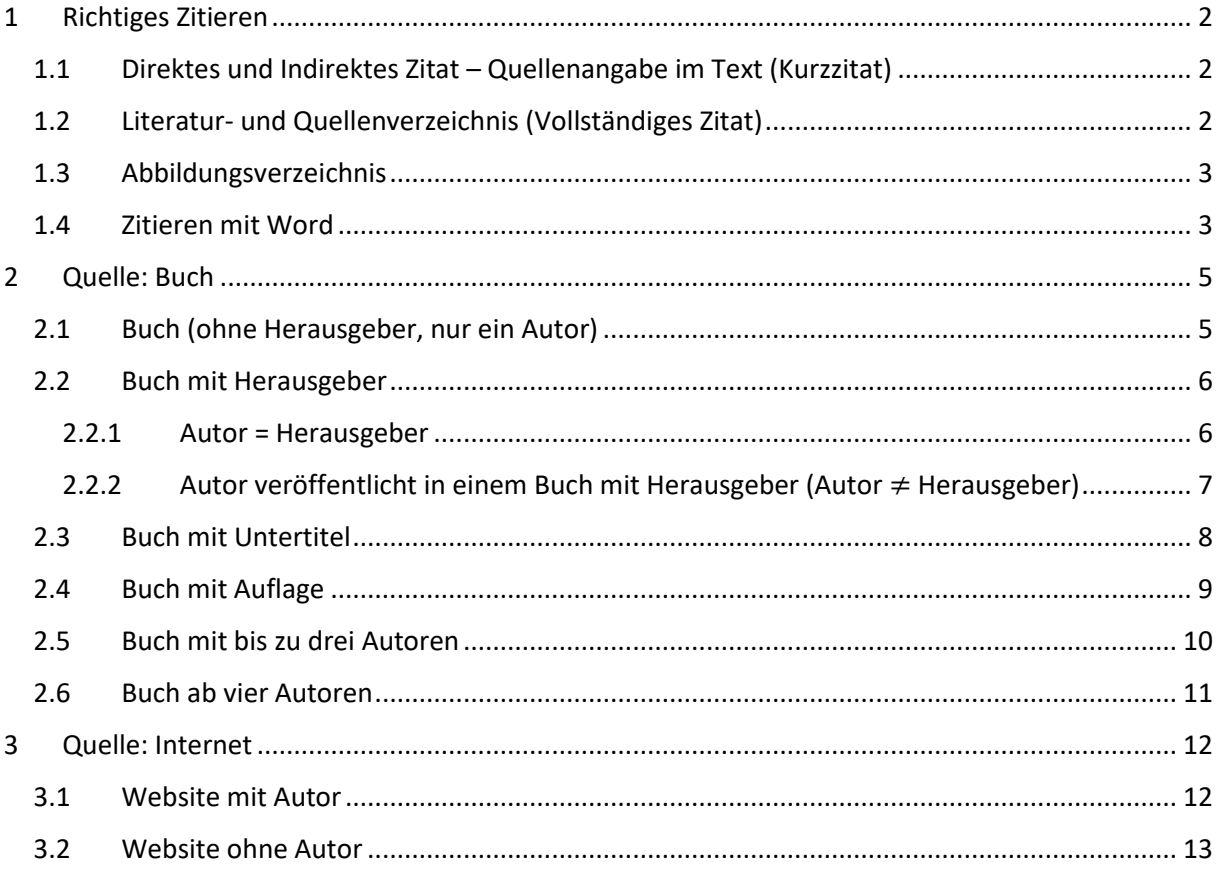

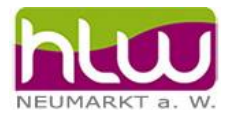

# <span id="page-1-0"></span>1 Richtiges Zitieren

#### **Sobald fremde Quellen verwendet werden, müssen diese vollständig und sorgfältig angegeben werden. Andernfalls handelt es sich um ein Plagiat (= geistiger Diebstahl)!**

Beim wissenschaftlichen Arbeiten kommt es darauf an, dass jede Person, die eine wissenschaftliche Arbeit/Abfassung etc. liest, objektiv nachvollziehen kann, woher die Fakten und Angaben kommen und wie der/die VerfasserIn auf genannte Erkenntnisse gekommen ist. Deswegen ist es notwendig, die verwendeten Quellen anzuführen, d.h. zu "zitieren". Als Quellen sind in der Regel die Primärquellen zu verwenden.

Zitieren erfolgt:

- einerseits in einem Literatur- und Quellenverzeichnis am Ende einer Arbeit und
- andererseits im verfassten Text mit der Angabe der Quelle, auf die Bezug genommen wird.

Bei der Quellenangabe sind auf jeden Fall die Seitenzahl/en anzuführen.

# <span id="page-1-1"></span>1.1 Direktes und Indirektes Zitat – Quellenangabe im Text (Kurzzitat)

#### **Direktes Zitat (wortwörtliche Wiedergabe):**

- Kennzeichnung mit Anführungszeichen, 1cm vom Fließtext einrücken (nur bei mehrzeiligen Zitaten), kleinerer Zeilenabstand, kursiv
- Quellenangabe (Kurzzitat) am Ende
- Die Quellenangabe gehört nicht mehr zu Satz (--> Sie steht nach dem Punkt und dem abschließenden Anführungszeichen.)

Bsp.:

 "*wortwörtliches Zitat wortwörtliches Zitat wortwörtliches Zitat wortwörtlich Zitat wortwörtliches Zitat wortwörtliches Zitat wortwörtliches Zitat wortwörtliches Zitat wortwörtliches Zitat wortwörtliches Zitat wortwörtliches Zitat.*" (Jedefrau 2012, S. 123)

#### **Indirektes Zitat (sinngemäße Wiedergabe):**

- Keine Anführungszeichen
- Kennzeichnung mit "vgl." am Anfang der Quellenangabe (Kurzzitat)
- Die Quellenangabe gehört zum Satz (--> Sie steht vor dem Punkt).

Zitierregeln mögen lästig erscheinen, doch immerhin sei Diebstahl ja kein Kavaliersdelikt (vgl. Irgendwer 2021, S. 487).

# <span id="page-1-2"></span>1.2 Literatur- und Quellenverzeichnis (Vollständiges Zitat)

Ein Literatur- und Quellenverzeichnis am Ende einer jeden wissenschaftlichen Arbeit dient zur Übersicht der verwendeten Quellen. Generell werden die Literaturangaben alphabetisch nach dem Nachnamen des/der VerfasserIn, gegebenenfalls bei mehreren Werken eines/einer AutorIn chronologisch (ältere Werke zuerst) angeführt. Ebenso müssen Internetquellen in gleicher Weise darin integriert werden. Bei Internet-Quellen immer die Verlinkung entfernen.

Bsp.:

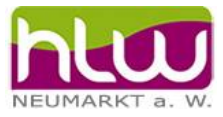

# <span id="page-2-0"></span>1.3 Abbildungsverzeichnis

#### **Fließtext**

Abbildungen müssen gekennzeichnet sein.

Vorgehensweise: Registerkarte Referenzen, Bild markieren und "Beschriftung einfügen".

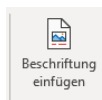

Word nummeriert automatisch. Das erste Bild in Dokument wird immer mit Abbildung 1 bezeichnet.

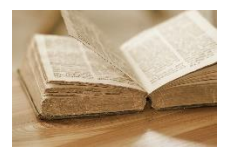

Abbildung 1

#### **Abbildungsverzeichnis am Ende des Dokuments**

Das Abbildungsverzeichnis am Ende der Arbeit muss händisch mit der Quelle angegeben werden. Dazu muss bei Internet-Quellen der Link (Wichtig: Verlinkung entfernen mit rechter Maustaste auf Link und Link entfernen) und das Datum des Zugriffs angegeben werden. Bei Buch-Quellen siehe Zitierregeln.

#### **Beispiel:**

#### Abbildungsverzeichnis

**Abbildung 1:** https://www.pexels.com/de-de/foto/ein-geoffnetes-altes-buch-161366/ (Zugriff am 04. 10. 2023)

## <span id="page-2-1"></span>1.4 Zitieren mit Word

Beim Zitieren mit Word geht man folgendermaßen vor:

#### **Neue Quelle:**

- Registerkarte "Referenzen"
- Quellen verwalten
- Neu …
- Quellentyp auswählen (z.B. Buch, Website, …)

#### **Zitat (Kurzzitat) einfügen:**

Im Fließtext kann man mit "Zitat einfügen" (Registerkarte Referenzen -> Zitat einfügen -> Quelle auswählen) die Quelle einfügen.

Die Seitenzahl kann man anschließend über das Dropdown Menü eingeben, indem man auf "Zitat bearbeiten" geht und bei Seite "S. 12" zum Beispiel eingibt.

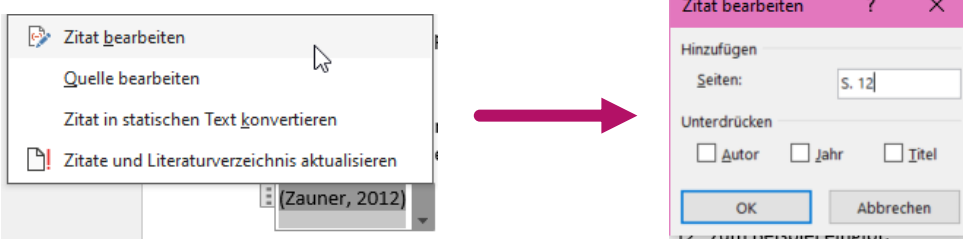

### **Zitierregeln HLW Neumarkt**

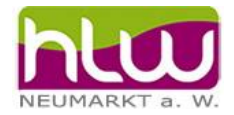

Verwendet man ein indirektes Zitat (sinngemäße Wiedergabe), so muss das Wort "vgl." (für vergleiche) dabeistehen.

Hier kann man das Zitat in "statistischen Text konvertieren" und anschließend das "vgl." dazuschreiben.

Zitiert man aus mehreren Seiten, die hintereinanderkommen, so fügt man zusätzlich zur Seitenzahl

f. (für 1 folgende Seite) oder ff. (für mehrere Seiten) hinzu.

Beispiel:

- Seite 17 und 18 -> (Müller 2022, S. 17 f.)
- Seite  $17 22$  -> (Müller 2022, S. 17 ff.)

*Hinweis: Oft ist es einfacher, die Quellenangabe im Text selbst händisch anzuführen und lediglich das Literaturverzeichnis von Word erstellen zu lassen.*

#### **Literaturverzeichnis einfügen (Vollständiges Zitat) einfügen:**

Registerkarte Referenzen -> Literaturverzeichnis (**aktualisieren** nicht vergessen!)

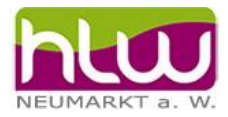

# <span id="page-4-0"></span>2 Quelle: Buch

# <span id="page-4-1"></span>2.1 Buch (ohne Herausgeber, nur ein Autor)

#### **Quelle erstellen:**

#### Name Autor, Buchtitel, Jahr, Ort, Verlag

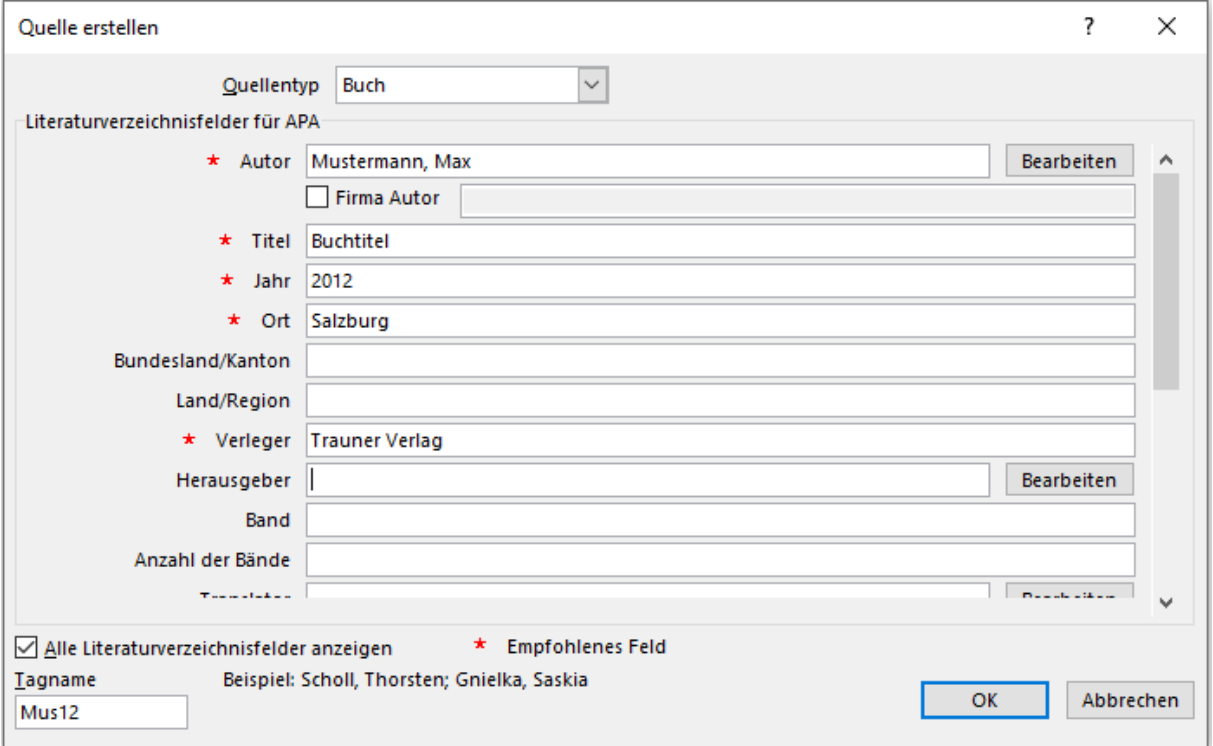

#### **Zitieren:**

**Im Fließtext (Kurzzitat):** (Mustermann 2012, S.12) bzw. (vgl. Mustermann 2012, S. 12) Anmerkung: bei indirektem Zitat in statischen Text umwandeln und vgl. ergänzen

#### **Literaturverzeichnis (Vollständiges Zitat):**

Mustermann, Max. Buchtitel. Salzburg: Trauner Verlag, 2012.

#### **Zitierregeln HLW Neumarkt**

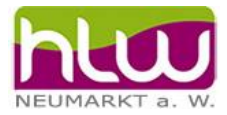

### <span id="page-5-0"></span>2.2 Buch mit Herausgeber

Der Herausgeber ist nicht zwingend mit der Autorin oder dem Autor des Buchs gleichzusetzen. Der Herausgeber hat quasi das Buch bzw. dessen Veröffentlichung "organisiert". Einen Herausgeber gibt es oft bei Büchern, in denen mehrere verschiedene Autorinnen oder Autoren gesammelt Texte veröffentlichen.

#### <span id="page-5-1"></span>2.2.1 Autor = Herausgeber

Hier muss nach dem Vornamen die Ergänzung **(Hrsg.)** angefügt werden.

#### **Quelle erstellen:**

Name Autor, Buchtitel, Jahr, Ort, Verlag

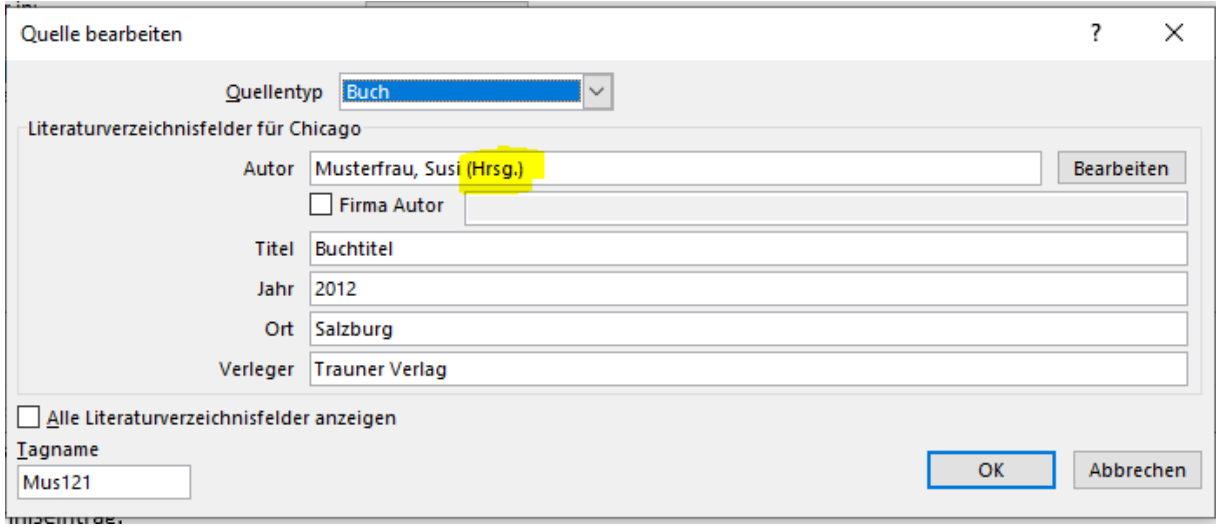

#### **Zitieren:**

**Im Fließtext (Kurzzitat):** (Musterfrau 2012, S. 19) bzw. (vgl. Musterfrau 2012, S. 19) Anmerkung: bei indirektem Zitat in statischen Text umwandeln und vgl. ergänzen **Literaturverzeichnis (Vollständiges Zitat):**  Musterfrau, Susi (Hrsg.). Buchtitel. Salzburg: Trauner Verlag, 2012.

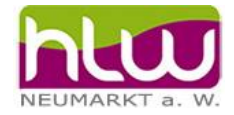

### <span id="page-6-0"></span>2.2.2 Autor veröffentlicht in einem Buch mit Herausgeber (Autor ≠ Herausgeber)

#### **Quelle erstellen:**

Name Autor, Titel des Beitrags ( = Titel), Jahr, Ort, Verlag, Name Herausgeber

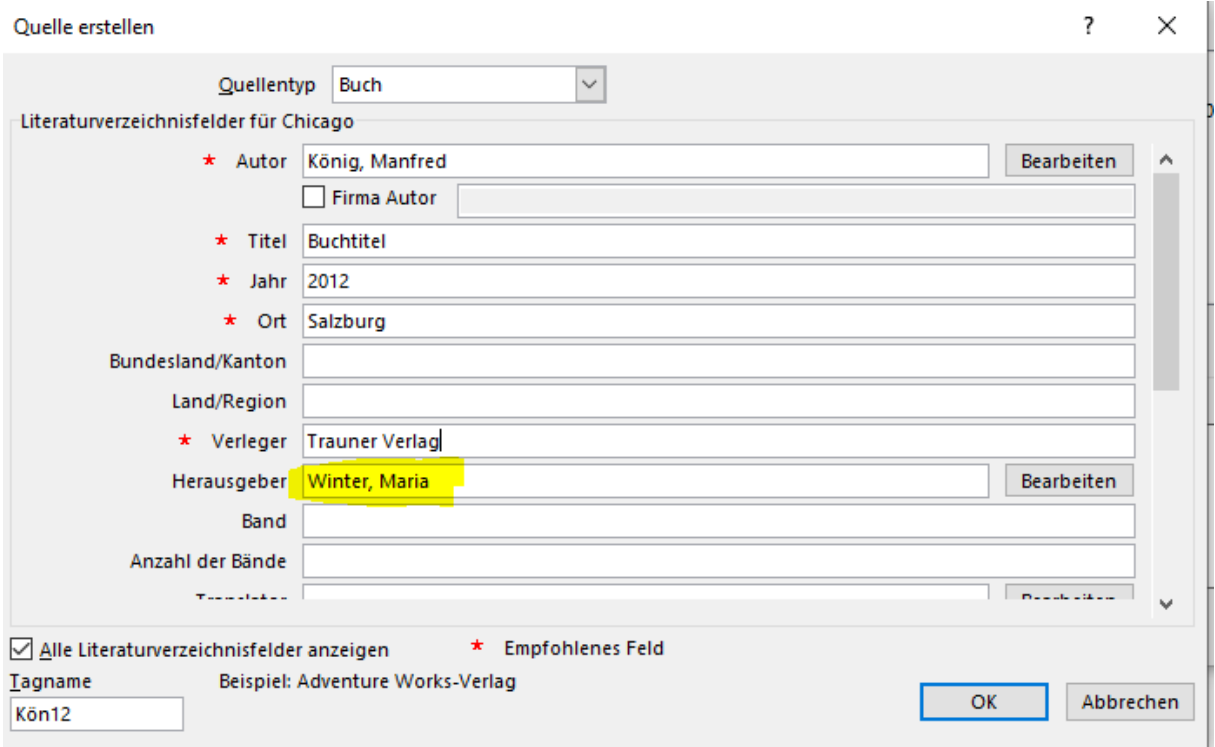

#### **Zitieren:**

**Im Fließtext (Kurzzitat):** (König 2012, S. 40) bzw. (vgl. König 2012, S. 40) Anmerkung: bei indirektem Zitat in statischen Text umwandeln und vgl. ergänzen **Literaturverzeichnis (Vollständiges Zitat):**  König, Manfred. Titel des Beitrages. Herausgeber: Maria Winter. Salzburg: Trauner Verlag, 2012.

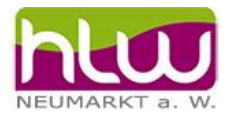

# <span id="page-7-0"></span>2.3 Buch mit Untertitel

#### **Quelle erstellen:**

#### Name Autor, Buchtitel, Untertitel, Jahr, Ort, Verlag

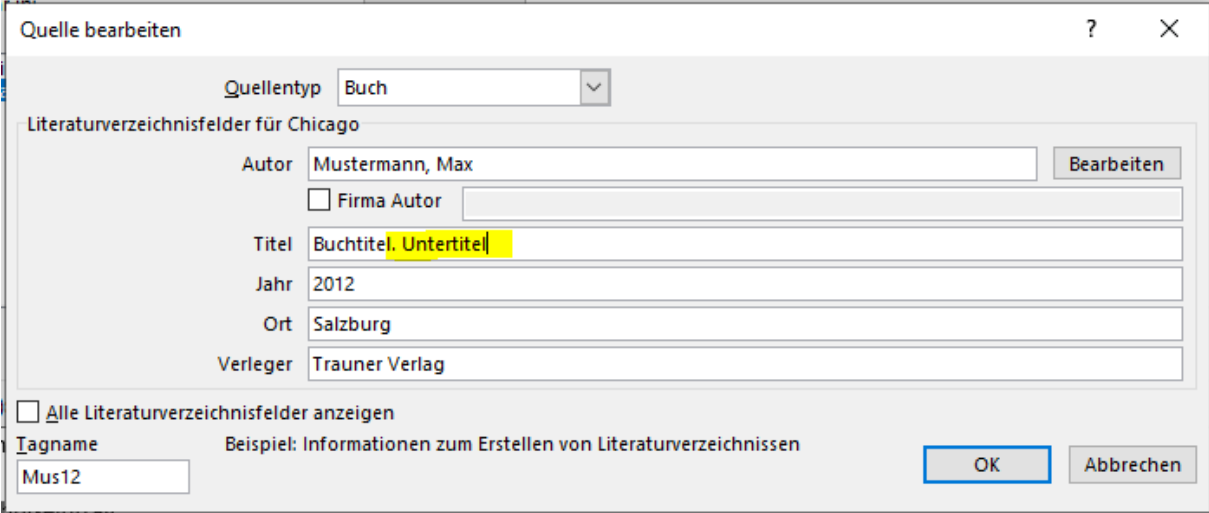

Anmerkung: Nach dem Buchtitel einen Punkt machen und den Untertitel danach schreiben.

#### **Zitieren:**

**Im Fließtext (Kurzzitat):** (Mustermann 2012, S. 17) bzw. (vgl. Mustermann 2012, S. 17) Anmerkung: bei indirektem Zitat in statischen Text umwandeln und vgl. ergänzen **Literaturverzeichnis (Vollständiges Zitat):** 

Mustermann, Max. Buchtitel. Untertitel. Salzburg: Trauner Verlag, 2012.

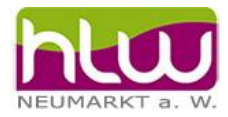

# <span id="page-8-0"></span>2.4 Buch mit Auflage

Ab der **2. Auflage** muss dies zitiert werden. Dies wird in der Titelzeile eingegeben. Nach dem Buchtitel bzw. falls vorhanden, dem Untertitel die Auflage schreiben.

#### **Quelle erstellen:**

Name Autor, Buchtitel, Auflage, Jahr, Ort, Verlag

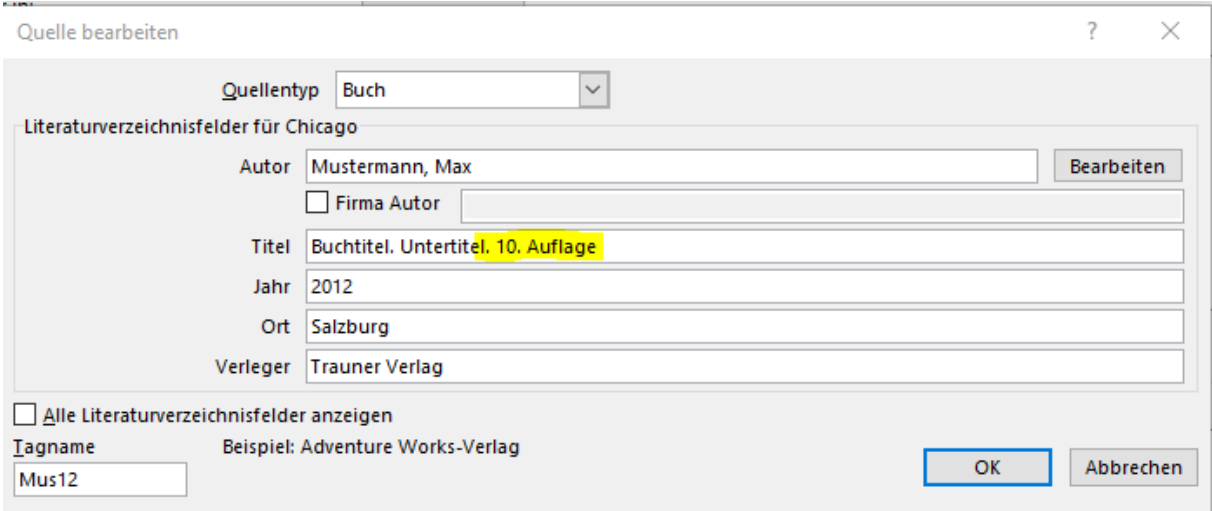

#### **Zitieren:**

**Im Fließtext (Kurzzitat):** (Mustermann 2012, S. 17) bzw. (vgl. Mustermann 2012, S. 17) Anmerkung: bei indirektem Zitat in statischen Text umwandeln und vgl. ergänzen **Literaturverzeichnis (Vollständiges Zitat):**  Mustermann, Max. Buchtitel. 3. Auflage. Salzburg: Trauner Verlag, 2012.

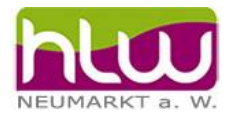

# <span id="page-9-0"></span>2.5 Buch mit bis zu drei Autoren

Unter Bearbeiten (Zeile Autor) kann man Autoren einfach hinzufügen.

#### **Quelle eingeben:**

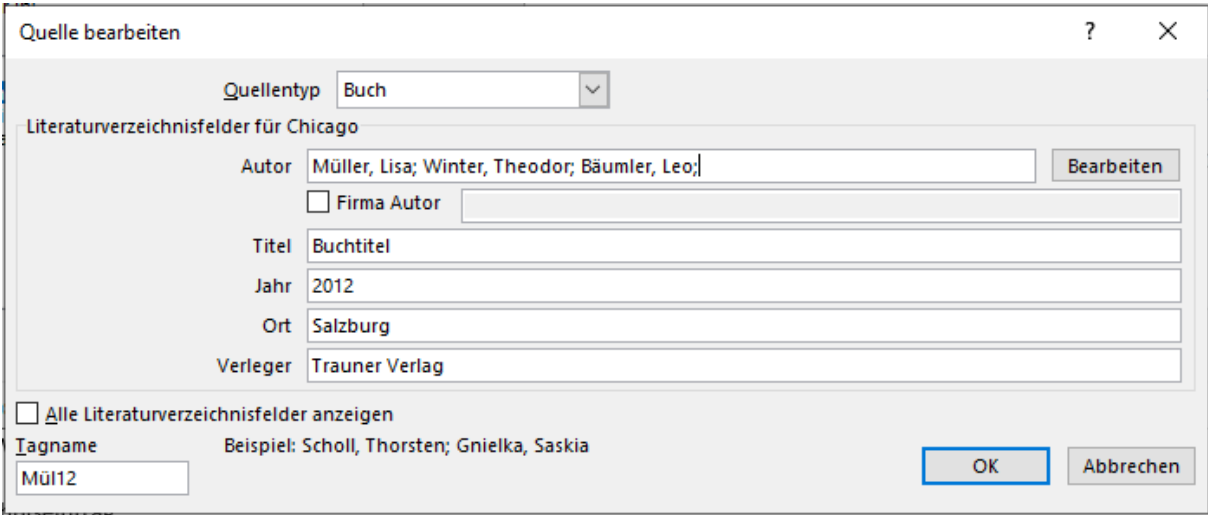

#### **Zitieren:**

**Im Fließtext (Kurzzitat):** (Müller, Winter und Bäumler 2012, S. 398) bzw. (vgl. Müller, Winter und Bäumler 2012, S. 398) Anmerkung: bei indirektem Zitat in statischen Text umwandeln und vgl. ergänzen **Literaturverzeichnis (Vollständiges Zitat):** 

Müller Lisa, Theodor Winter, und Leo Bäumler. Buchtitel. Salzburg: Trauner Verlag, 2012.

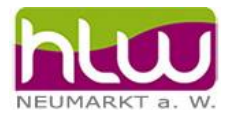

# <span id="page-10-0"></span>2.6 Buch ab vier Autoren

#### **Quelle eingeben:**

Bei mehr als drei Autoren wird nur mehr ein Autor angegeben und "u.a." nach dem Vornamen geschrieben.

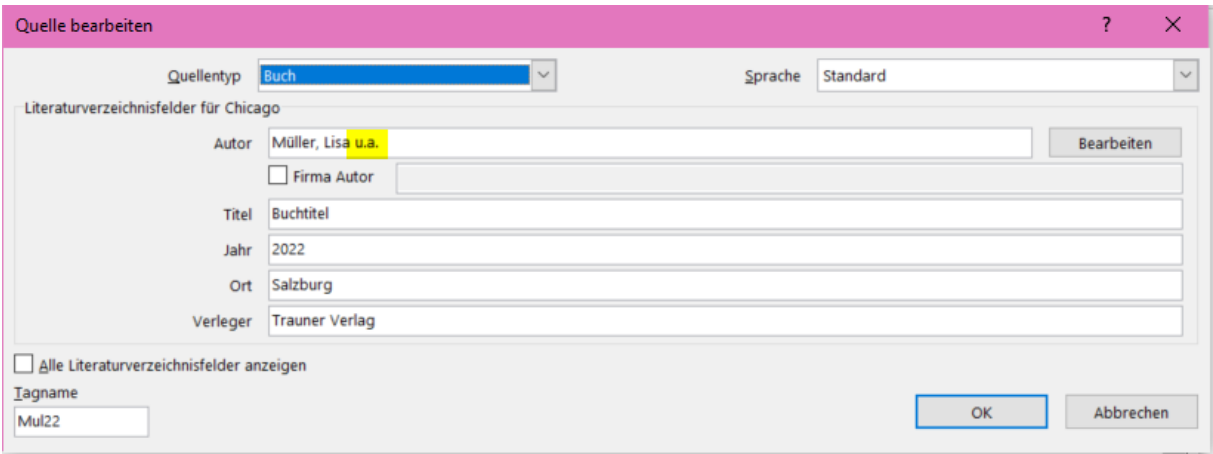

#### **Zitieren:**

**Im Fließtext (Kurzzitat):** (Müller 2022, S. 398 f.) bzw. (vgl. Müller 2022, S. 398 f.) Anmerkung: bei indirektem Zitat in statischen Text umwandeln und vgl. ergänzen **Literaturverzeichnis (Vollständiges Zitat):**  Müller, Lisa u.a. Buchtitel. Salzburg: Trauner Verlag, 2022.

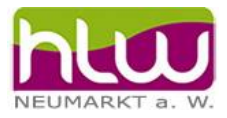

# <span id="page-11-0"></span>3 Quelle: Internet

### <span id="page-11-1"></span>3.1 Website mit Autor

Website … ganzer Inhalt Webseite … nur einzelne Seite der Website (Homepage = Startseite = Webseite)

Wenn kein Datum der Veröffentlichung der Website angegeben ist, dann "**o. J." (ohne Jahr)** bei dem Feld Jahr eingeben.

**Hier muss das Kurzzitat händisch eingetragen werden!**

#### **Quelle eingeben:**

Name Autor, Datum der Veröffentlichung, Datum des Zugriffs, URL

#### Monatsname ausschreiben

#### $\overline{\mathcal{L}}$ **Ouelle** bearbeiten  $\times$ Quellentyp Website  $\backsim$ Literaturverzeichnisfelder für Chicago \* Autor Müller, Franz **Bearbeiten** ٨ Firma Autor \* Name der Webseite Name der Website Bearbeiten Herausgeber Name des Produzenten Bearbeiten Produktionsfirma \* Jahr 0. J. \* Monat  $\star$  Tag Jahr des Zugriffs 2023 ka u u u u u u u u u u u u u <mark>u o u</mark> Alle Literaturverzeichnisfelder anzeigen \* Empfohlenes Feld Tagname OK Abbrechen MüloJ

#### **Zitieren:**

**Im Fließtext (Kurzzitat):** (Müller, 04.10.2023) bzw. (vgl. Müller, 04.10.2023) Anmerkung: Kurzzitat muss in diesem Fall händisch eingegeben werden. **Literaturverzeichnis (Vollständiges Zitat):**  Müller, Franz. o. J. https://www.hlw-neumarkt.at/index.php/informationen.html (Zugriff am 04. Oktober 2023).

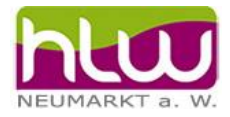

# <span id="page-12-0"></span>3.2 Website ohne Autor

Statt dem Autor wird der Name der Webseite verwendet.

#### **Quelle erstellen:**

Name der Webseite, Datum der Veröffentlichung, Datum des Zugriffs, URL

Monatsname ausschreiben.

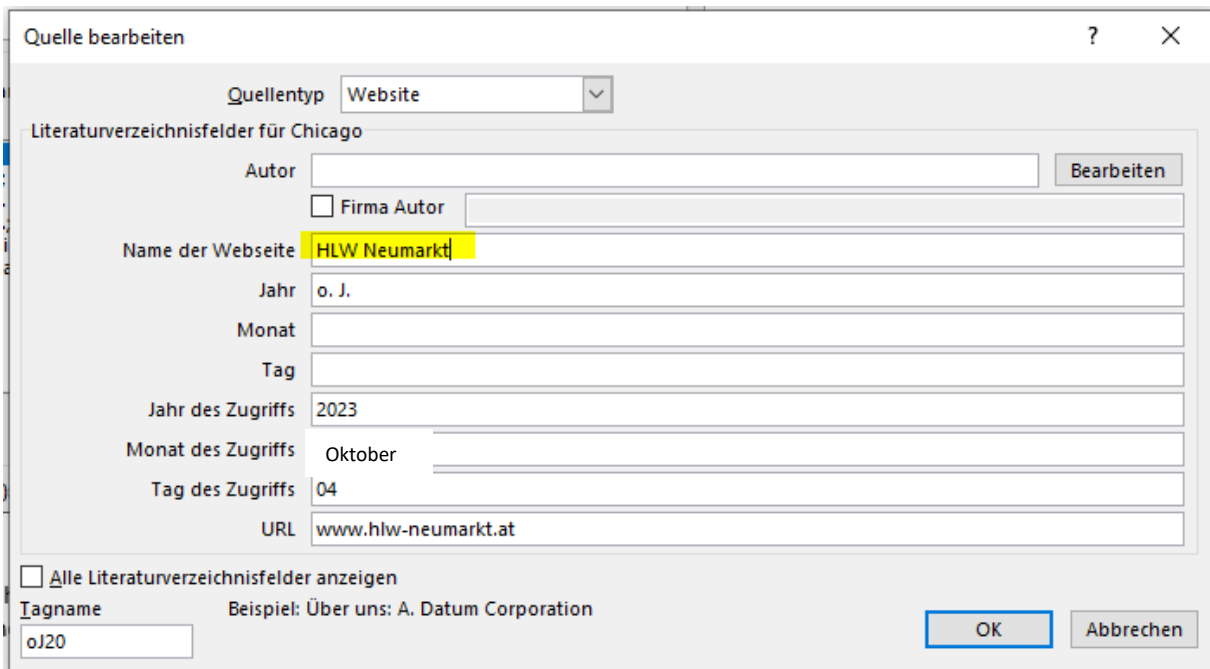

#### **Zitieren:**

**Im Fließtext (Kurzzitat):** (www.hlw-neumarkt.at, 04.10.2023) Anmerkung: Kurzzitat muss in diesem Fall händisch eingegeben werden.

#### **Literaturverzeichnis (Vollständiges Zitat):**

HLW Neumarkt. o. J. www.hlw-neumarkt.at (Zugriff am 04. Oktober 2023).